# 2-3 データを扱う

### 東京大学 数理・情報教育研究センター<br>2020年5月11日 2020年5月11日

東京大学 数理・情報学 数理・情報学 4-4. 時系列データの解析 東京大学 数理・情報教育研究センター 荻原哲平 2020 CC BY-NC-SA

概要

- データを解析するためのツールの一つであるスプレッドシートを紹介 し、和や平均の計算などの基本的な使い方を学びます。
- また、データを扱うファイル形式としてよく用いられるcsvファイルに ついて紹介し、スプレッドシートを用いて小規模データ(数百件~数 千件レベル)を集計・加工できることを目標とします。

## 本教材の目次

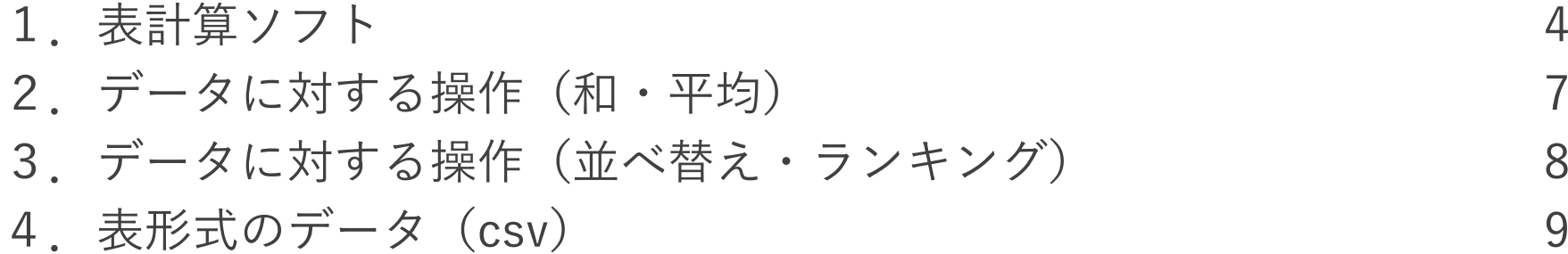

表計算ソフト

- データを扱う際には、通常は表計算ソフトを用います。
- 表計算ソフトは、表形式のアプリケーション上でデータの入力・表 示・集計等の操作を行うことができるソフトウェアです。
- 代表的なものとしてMicrosoft社のエクセルやGoogle社のスプレッド シート等があります。

### エクセル

- エクセルはMicrosoft社の提供している有償の表計算ソフトであり、代 表的な表計算ソフトとして広く用いられています。
- パソコン上にインストールして使用するソフトウェアで、数年おきに 新しい機能が追加されたバージョンが販売されています。

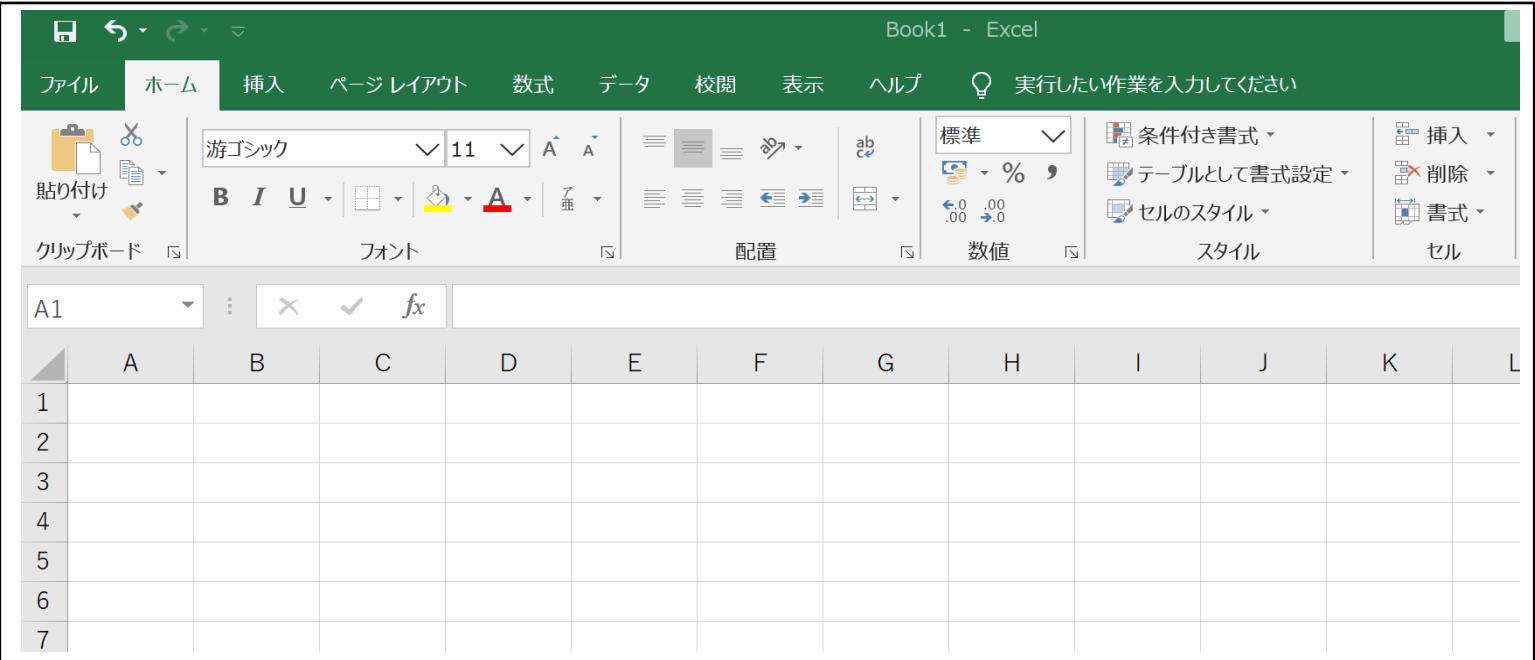

#### <エクセルの画面例>

※マイクロソフトの許諾を得て使用しています。

## Googleスプレッドシート

- • Googleスプレッドシートは、Google社が無償で提供している表計算ソ フトで、様々なデータに対する操作を行うことができます。
- インターネットを介して使用するWebアプリケーションであり、パソ コン上にソフトをインストールする必要がありません。
- 以下ではGoogleスプレッドシートを用いた計算例を見ていきます。

#### <Googleスプレッドシートの画面例>

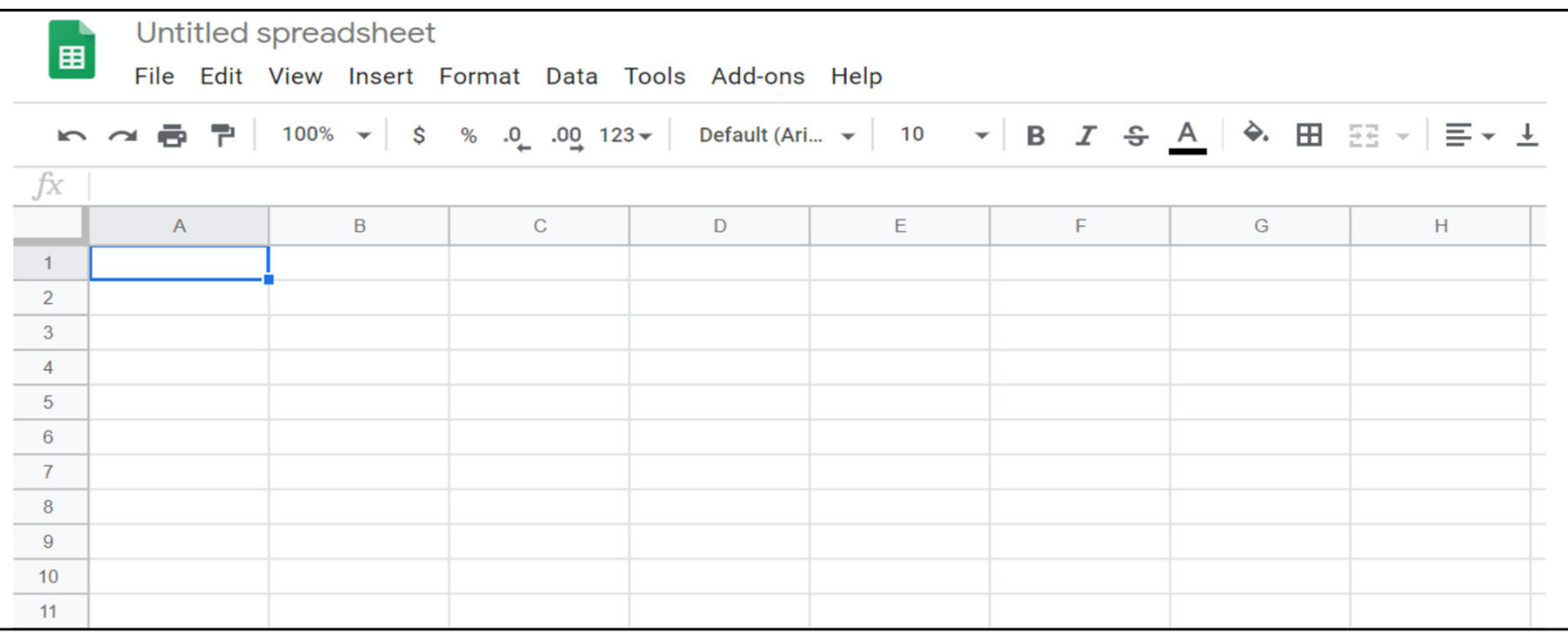

### データに対する操作(和、平均)

#### •和をとる

- 和をとる範囲を指定してsum 関数を用いて計算します。
- 例えば、右のデータで7月の 日射量の合計を計算すると きは、適当なセル上で

 $=sum(D2:D32)$ 

等と打つと和を計算します。

- • 平均をとる
	- 平均をとる範囲を指定して average関数で計算します。
	- 右のデータで7月の平均気温 を計算するには、  $=$ average $(C2:C32)$

と打ちます。

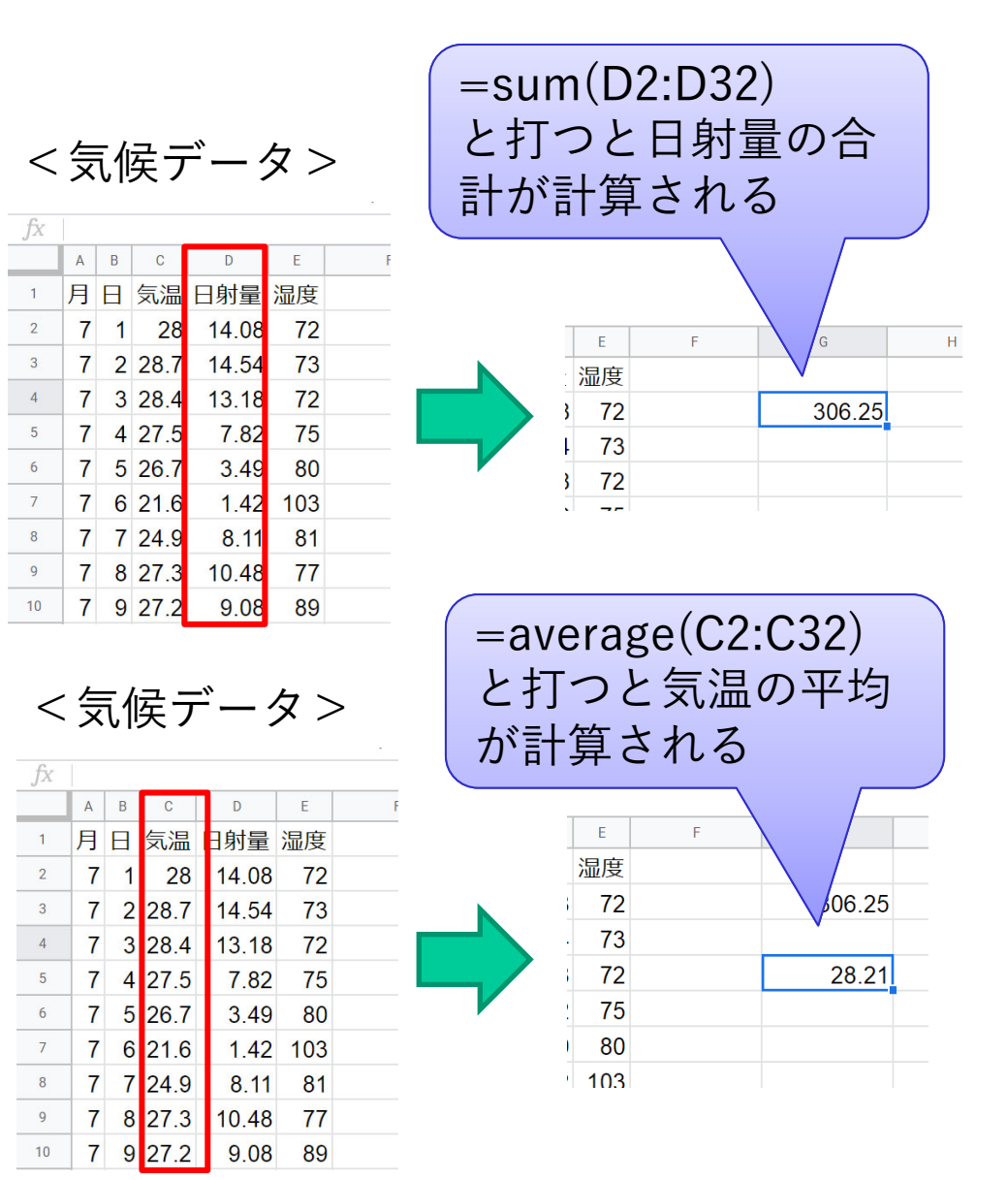

データに対する操作(並べ替え、ランキング)

- データ全体を選択し、上部タブの「データ」→「範囲を並べ替え」を 選択することでデータのある項目を基準に並べ替えることができます。
- また、並べ替え後のデータに対して番号を入力することでランキング を作成することもできます。

<数学と国語の点数データ> インセント く数学の点数ランキング>

東京大学 数理・情報教育研究センター 4-4. 時系列データの解析 4-4. 時系列データの解析

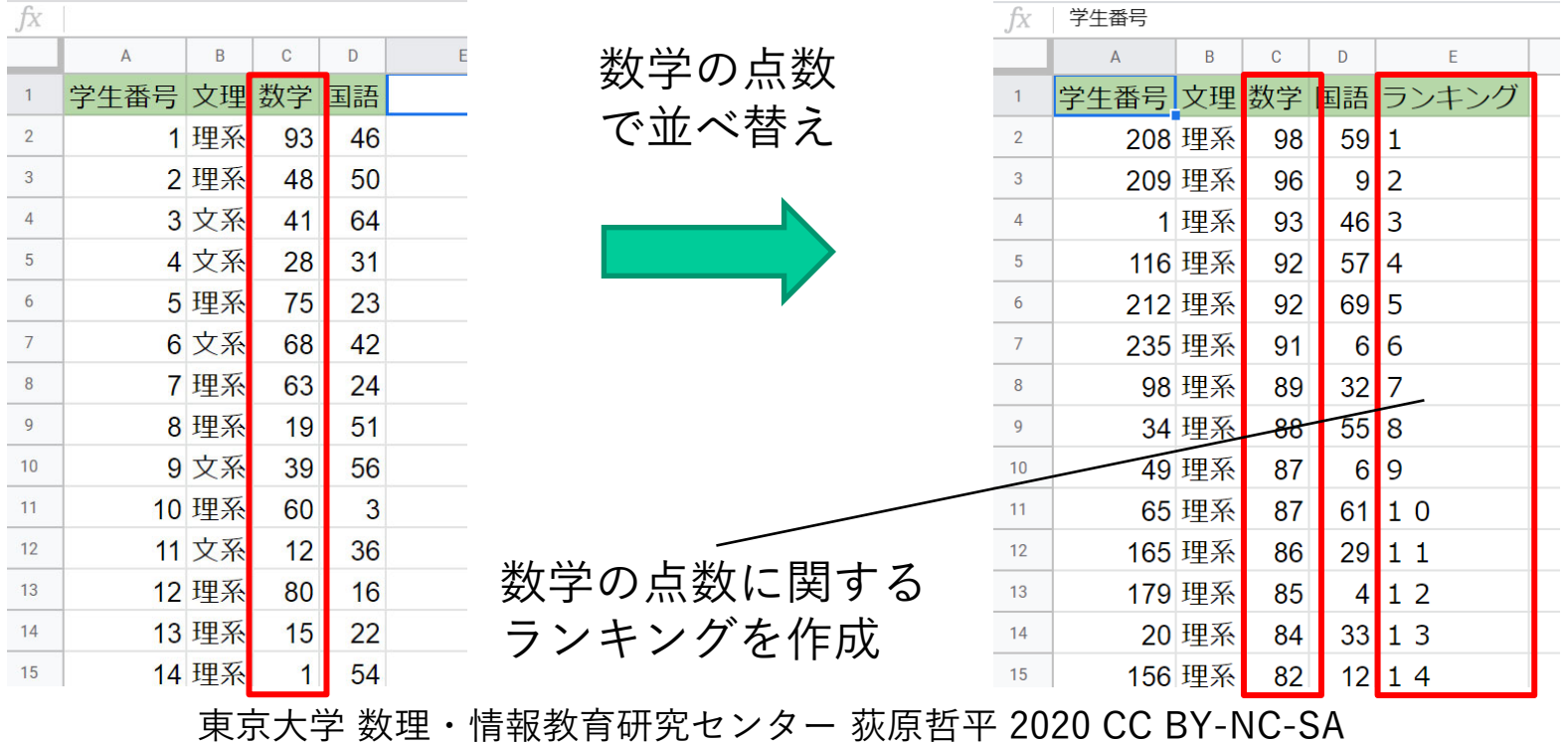

表形式のデータ(csv)

- データを扱うファイルの形式としては、csvと呼ばれる形式のファイル が最もよく使われます。
	- csvファイルはカンマ(,)で区切られたデータで、スプレッドシート等 の表計算ソフトでは、表の形のデータに変換されます。
	- csvファイルは様々なソフトウェアに対応している標準的なファイル形式 です。

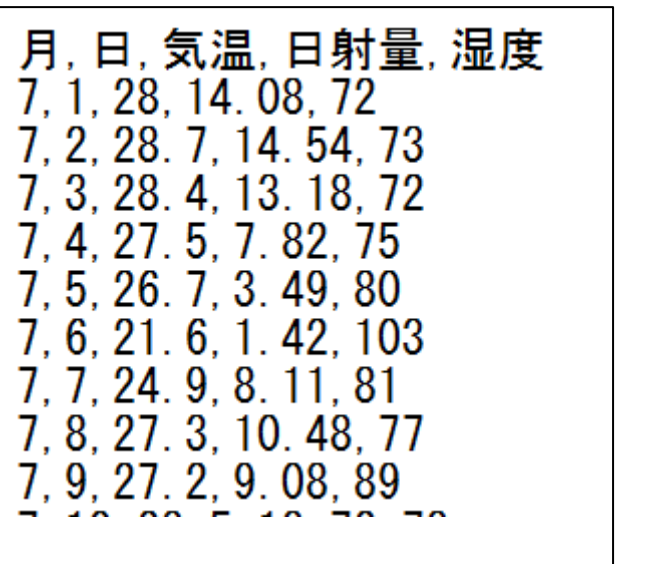

<csv形式のデータ> スプレッドシート上の表現

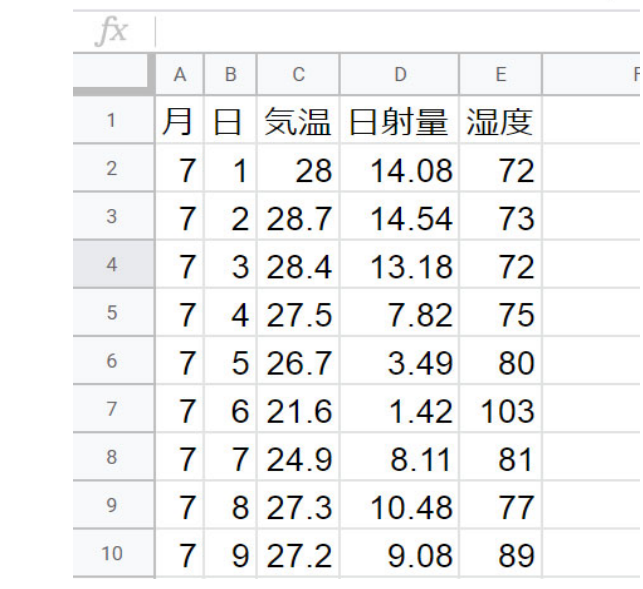